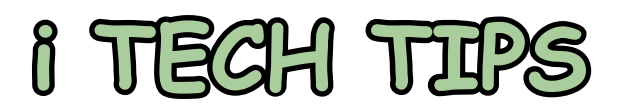

*By Glenn Gundermann*

## *Power Down System (PWRDWNSYS) with Confirmation*

a ve you ever had a problem with someone accidentally powering down the system? Are you worrying about this possibility? There is a feature that was added several years ago (V5R2) without much publicity. The Power Down Sys powering down the system? Are you worrying about this possibility? There is a feature that was added several years ago (V5R2) without much publicity. The Power parameter. If you are like most shops, it currently has a default value of \*ENVVAR. The possible values are:

\*ENVVAR – The value in environment variable QIBM\_ PWRDWNSYS\_CONFIRM is used to determine whether the request should be confirmed. If the value is set to \*INTERACT, \*YES, or \*NO, the action described below for that value is taken. If the environment variable is not defined or not set to one of these values, then there is no confirmation. System initiated power downs do not use the environment variable.

\*INTERACT – A confirmation panel is displayed when the PWRDWNSYS command is issued in an interactive job. There is no confirmation when the PWRDWNSYS command is issued in a non-interactive job.

\*YES – A confirmation panel is displayed when the PWRDWNSYS command is issued in an interactive job. An inquiry message is sent to QSYSOPR when the PWRDWNSYS command is issued in a non-interactive job.

\*NO – There is no confirmation when the PWRDWNSYS command is issued.

Again, if you are like most shops, the environment variable QIBM\_ PWRDWNSYS\_CONFIRM is not defined. Since the environment variable is not defined, there is no confirmation performed when anyone or any job executes the PWRDWNSYS command. To setup a confirmation, you can go about this in three different ways:

## **1. Change the command default for PWRDWNSYS.**

If you want the confirmation for all interactive and batch jobs, change the default value of the CONFIRM parameter to \*YES.

CHGCMDDFT CMD(PWRDWNSYS) NEWDFT('CONFIRM(\*YES)')

An interactive user will be prompted to confirm and a batch job will send an inquiry message to the QSYSOPR message queue. If you want the confirmation for just the interactive jobs, change the default value to \*INTERACT. This means that if a batch job executes the PWRDWNSYS command, there will be no confirmation.

## **2. Create the environment variable QIBM\_PWRDWNSYS\_CONFIRM.**

Go to the Environment Variable Commands menu: GO CMDENVVAR.

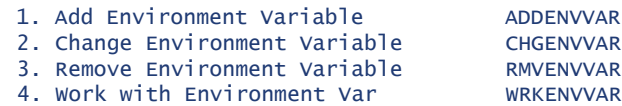

Use option 1 to create the variable and set it to your desired value.

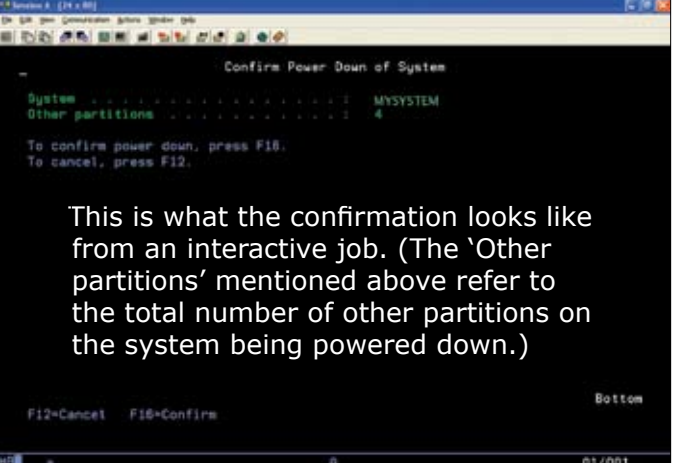

## **3. Create a program and use an exit point for the PWRDWNSYS command.**

The Power Down System exit point (QIBM\_QWC\_ PWRDWNSYS) can be used to register a program that is called when the PWRDWNSYS command is used. For example:

```
ADDEXITPGM EXITPNT(QIBM_QWC_PWRDWNSYS) 
            FORMAT(PWRD0100) 
            PGMNBR(1) 
            PGM(lib-name/exit-pgm-name) 
	 	 	 	 	 	 TEXT('Power Down System confirmation +
 from QSYSOPR')
```
You could perform any function you want in this program, including a confirmation from QSYSOPR. For example:

```
PGM
DCL VAR(&MSGRPY) TYPE(*CHAR) LEN(1)
SNDUSRMSG MSGID(CPF9897) MSGF(QCPFMSG) +
         	 	 	 	 	 MSGDTA('PWRDWNSYS has been requested. +
	 	 	 	 	 Enter G when ready to continue.') +
	 	 	 	 	 VALUES('G') TOUSR(QSYSOPR) +
          MSGRPY(&REPLY)
ENDPGM
```
Stay tuned for more i Tech Tips in future issues. If you have a technical question, or if you have a technical solution that you would like to share, please let me know.  $T \Box G$ 

*Glenn Gundermann is an independent consultant, specializing in RPG IV programming. Glenn also instructs at IBM and customer sites in North America, with a repertoire that includes RPG IV, SQL, WDSc, WebSphere Application Server, Operations, BRMS, WebFacing, HATS, CL Programming, DB2, iSeries Navigator, Query, Performance Analysis & Capacity Planning, Security Concepts & Planning, plus more. Glenn can be contacted at ggundermann@tug.ca or (647) 272-3295.*